## **Fitzhugh Auditorium AV Guide – Basic Setup**

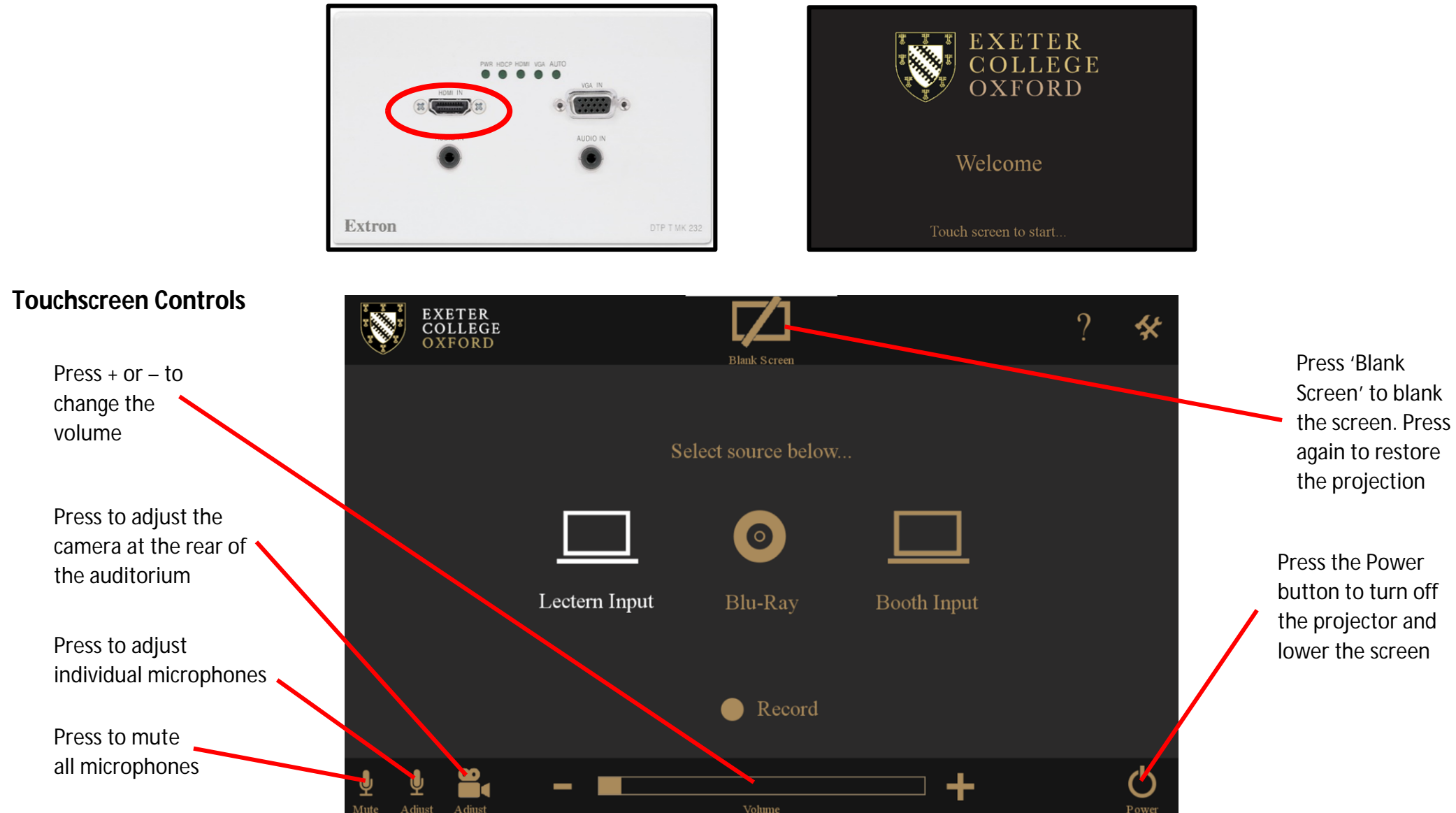

**1.** Connect the laptop to the lectern HDMI input using the provided cable: **2.** Tap the lectern touch screen to turn on the projector and raise the screen: